## **Table of Contents**

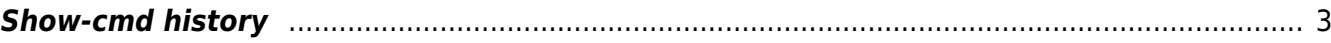

## <span id="page-2-0"></span>**Show-cmd history**

All results of command jobs containing show commands get stored in the database, the Diff node config tool gives you an overview of these results.

Put in the nodename in question and click the Get Commands button.

## **Diff node config**

XML (System) of NetYCE

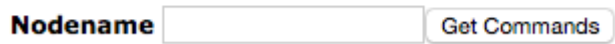

The available show commands stored will be listed, select the desired one and click the Get Revisions button.

## **Diff node config** XML (System) of NetYCE Nodename TE--RN12001 **Get Commands** ∩ show version  $(24)$  $\blacktriangledown$ show running-config (3) **Get Revisions**

Whereupon the dates of the beforehand selected commands will be shown, select the dates you want to compare: output will be shown underneath after clicking the Show differences button.

**Diff node config** XML (System) of NetYCE

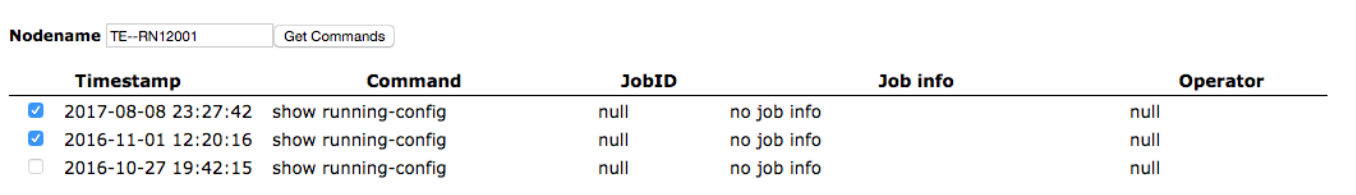

Show differences Gide by Side OInline

Context size

From: <https://yce-wiki.netyce.com/> - **Technical documentation**

Permanent link: **[https://yce-wiki.netyce.com/doku.php/menu:operate:tools:show\\_cmd\\_history](https://yce-wiki.netyce.com/doku.php/menu:operate:tools:show_cmd_history)**

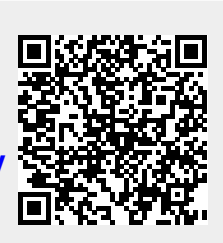

Last update: **2021/10/22 06:06**